## Region Grow

Whereas threshold-based segmentation applies globally to all voxels in the volume, region growing can be used to limit the segmentation to voxels that are connected to a user-defined seed point which fall within a specified threshold range.

## 5. Segmentation with Region Grow

- Select a data set and open Segment.
- Select Semi-Automatic  $\vert 1 \vert$  and choose Region Grow. 2
- Click on the image data to set a seed point in the object you would like to isolate.  $\vert 3 \vert$
- Set the Threshold Min/Max values to define the object.  $|4|$
- Click Connect Object. 5

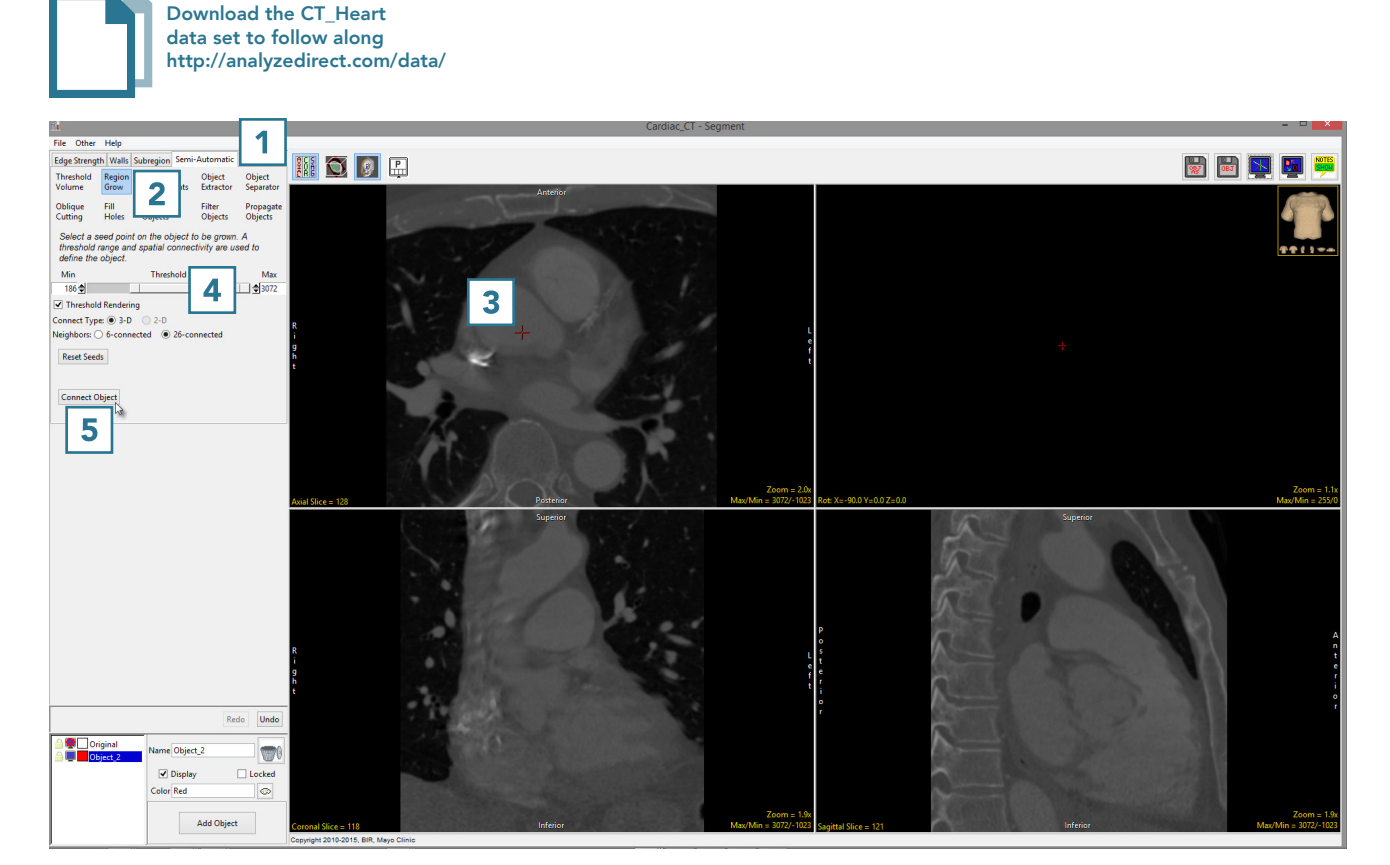

- The voxels fulfilling the seed point and threshold criteria for the region grow will be assigned to a new object.
- The segmented object is shown overlaid on the 2D slice data  $\boxed{6}$ and a 3D rendering  $\boxed{7}$  is displayed.

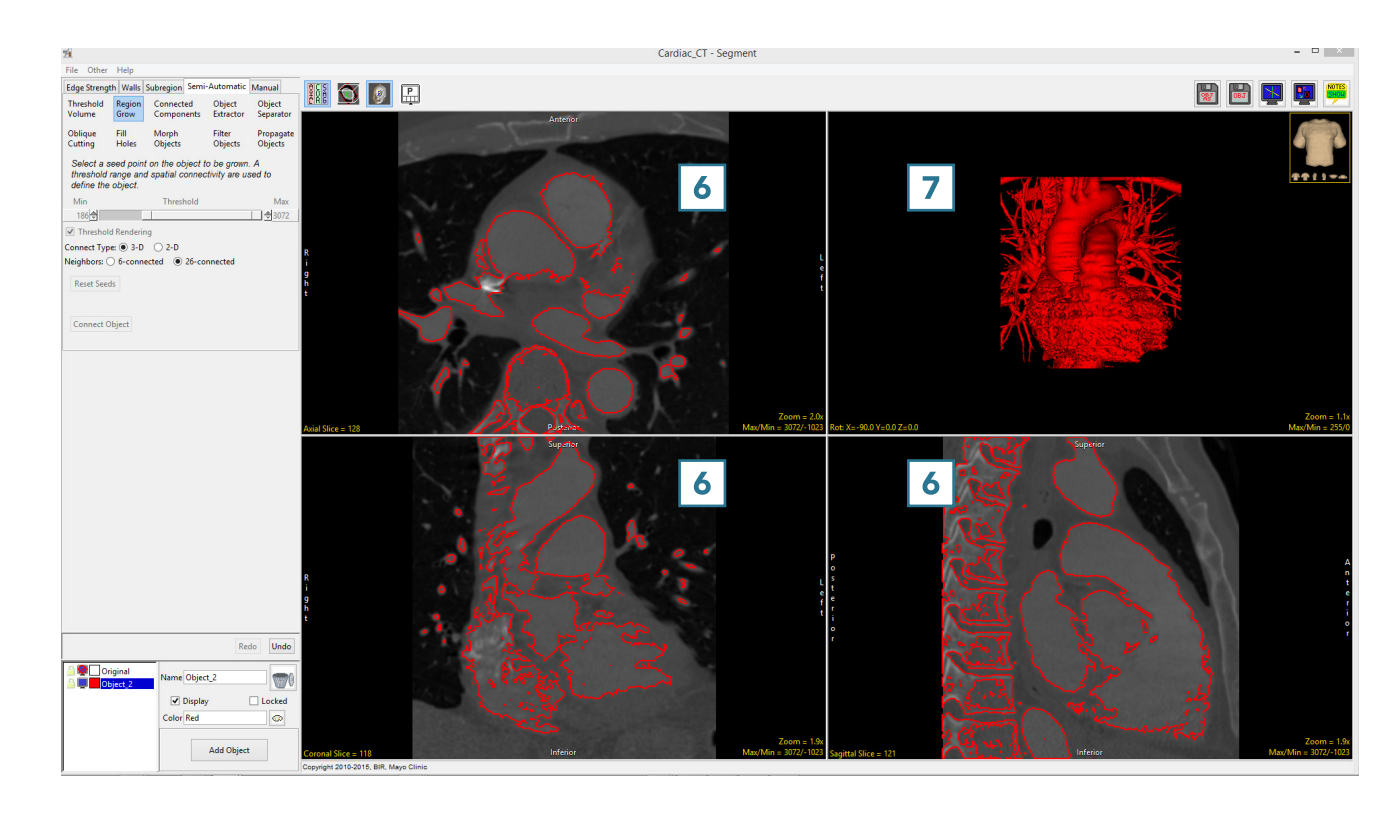